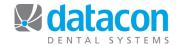

## Year-End Procedures

When year-end arrives, there are some tasks that MUST be done prior to beginning a new year and some that are recommended but not required.

## **Required Procedures for Year-End**

- Post everything that you want reflected in the current year: Charges, payments, adjustments, refunds, etc.
- Run any reports that rely on current ageing or YTD totals.
- Run the yearly clear.
  - It is not necessary to run the daily or monthly clears as the yearly clear performs all three clears.
- Label your last backup for the year as the year-end backup and archive it off-site.

## **Recommended Procedures for Year-End**

- Run monthly reports as usual, including the monthly practice summary report for the year.
  - To print the monthly practice summary report, click Monthly Statistics on the Main Menu, then click Print.
  - o Click Enter on Print a Monthly Practice Summary Report.
  - o On the next screen the default dates are already the first day of the current year till today.
  - Click Print Report.
- Print your fee schedule before performing the yearly clear so you can get YTD totals for all procedures.
  - o On the Main Menu click Procedure Codes.
  - o Click Print Fee Schedule.
  - In the Report format section click Print fee schedule only and change to Include accumulated totals.
  - Click Print Report.
- Remove old schedule blocking.
  - o On the Main Menu click Appointments and Recall.
  - O Click Block Out Appointment Book.
  - o Click Remove and answer Yes to "Do you want to purge old schedule columns?"
  - Confirm you want to proceed and enter the date that you want to use for purging old schedule records.
- · Reorganize files.
  - o On the Main Menu click File Maintenance.
  - Click Reorganize Files for Faster Access.
  - Click to reorganize Names, Charts & Notes, Schedule, Zip codes, Procedures, Months, and Fee schedule.

Questions? Contact the staff at Datacon for help.

www.datacondental.com Phone: (800) 773-7878

Email: info@datacondental.com